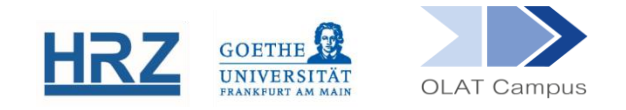

## **CHANGE LANGUAGE SETTINGS | OLAT**

## **1. Access Personal Settings**

- Login to OLAT.
- **►** Open the dropdown menu next to your name on top of the page
- Select **Einstellungen**

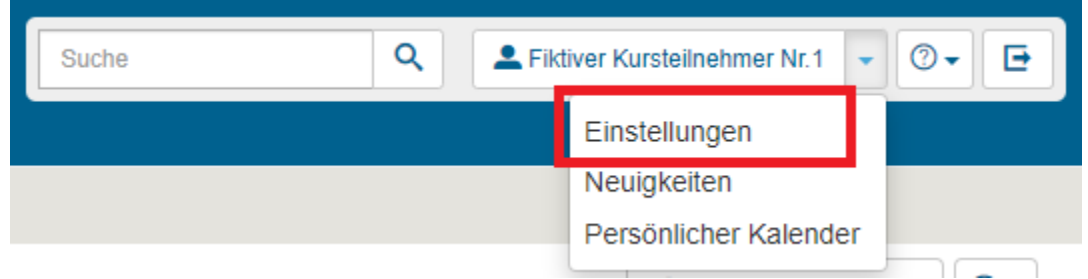

## **2. Change Language Settings**

- Go to **Sprache** and select **English**
- Save with **Speichern**.

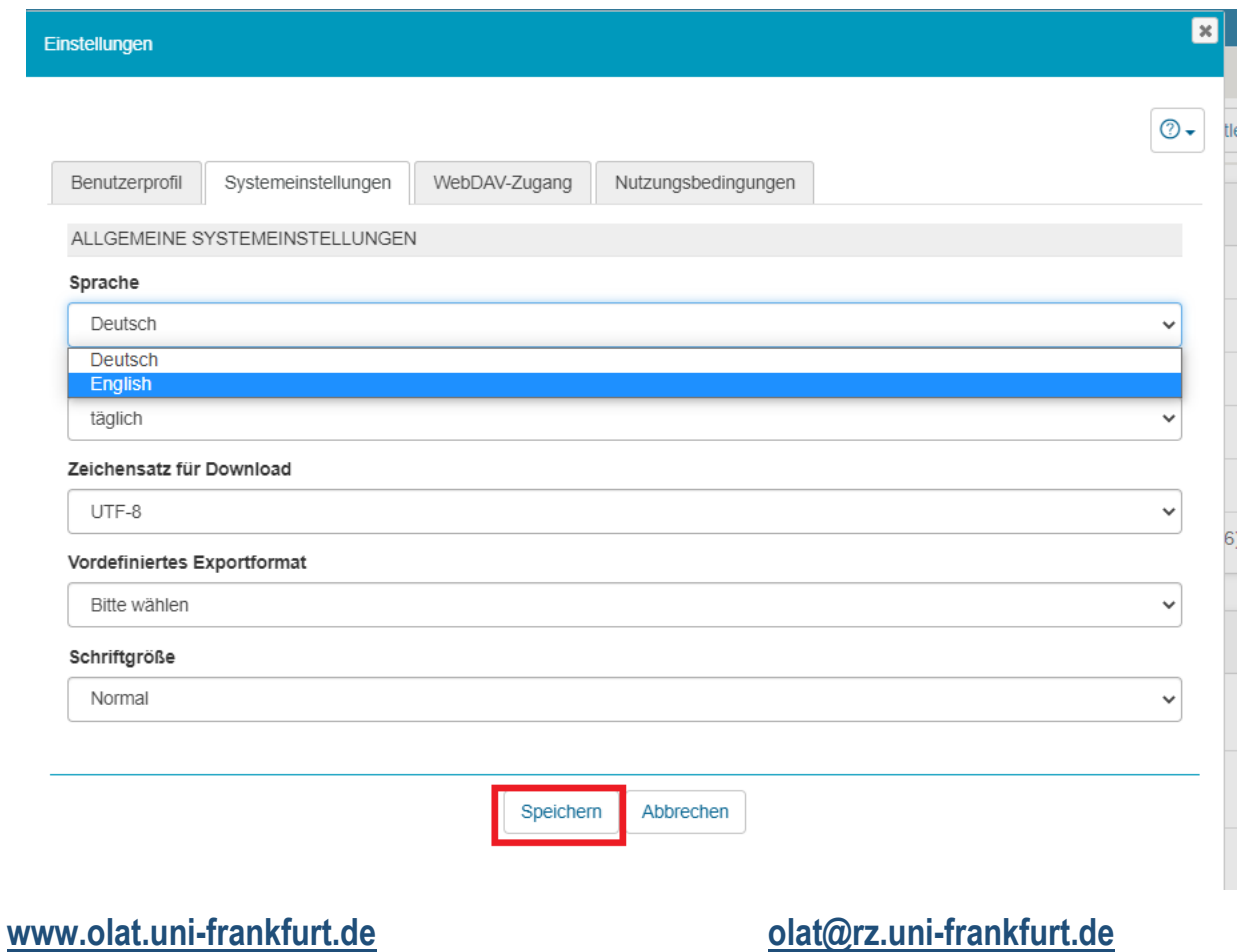